### **http://www.westedrtec.org/techtips**

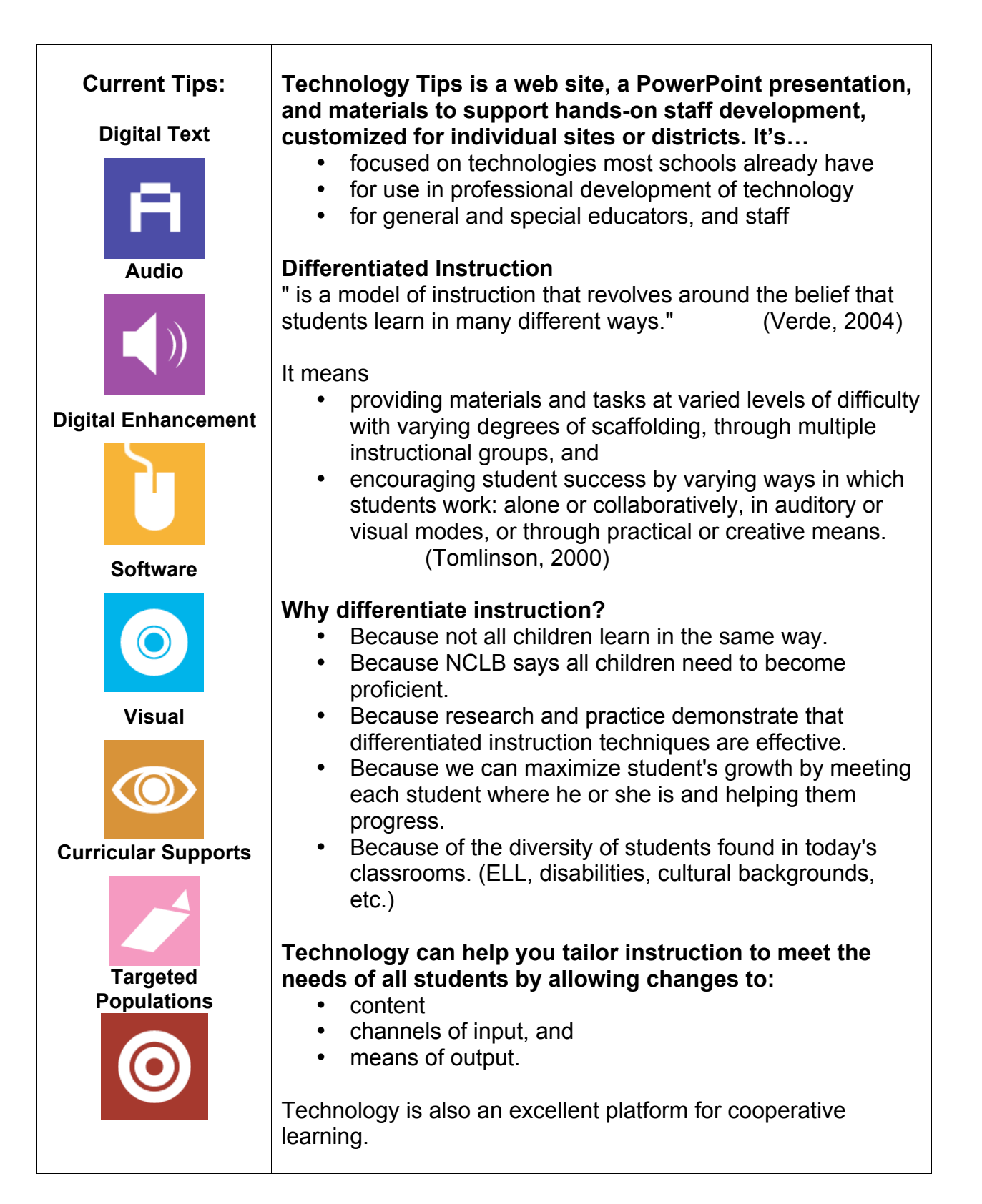

### **http://www.westedrtec.org/techtips**

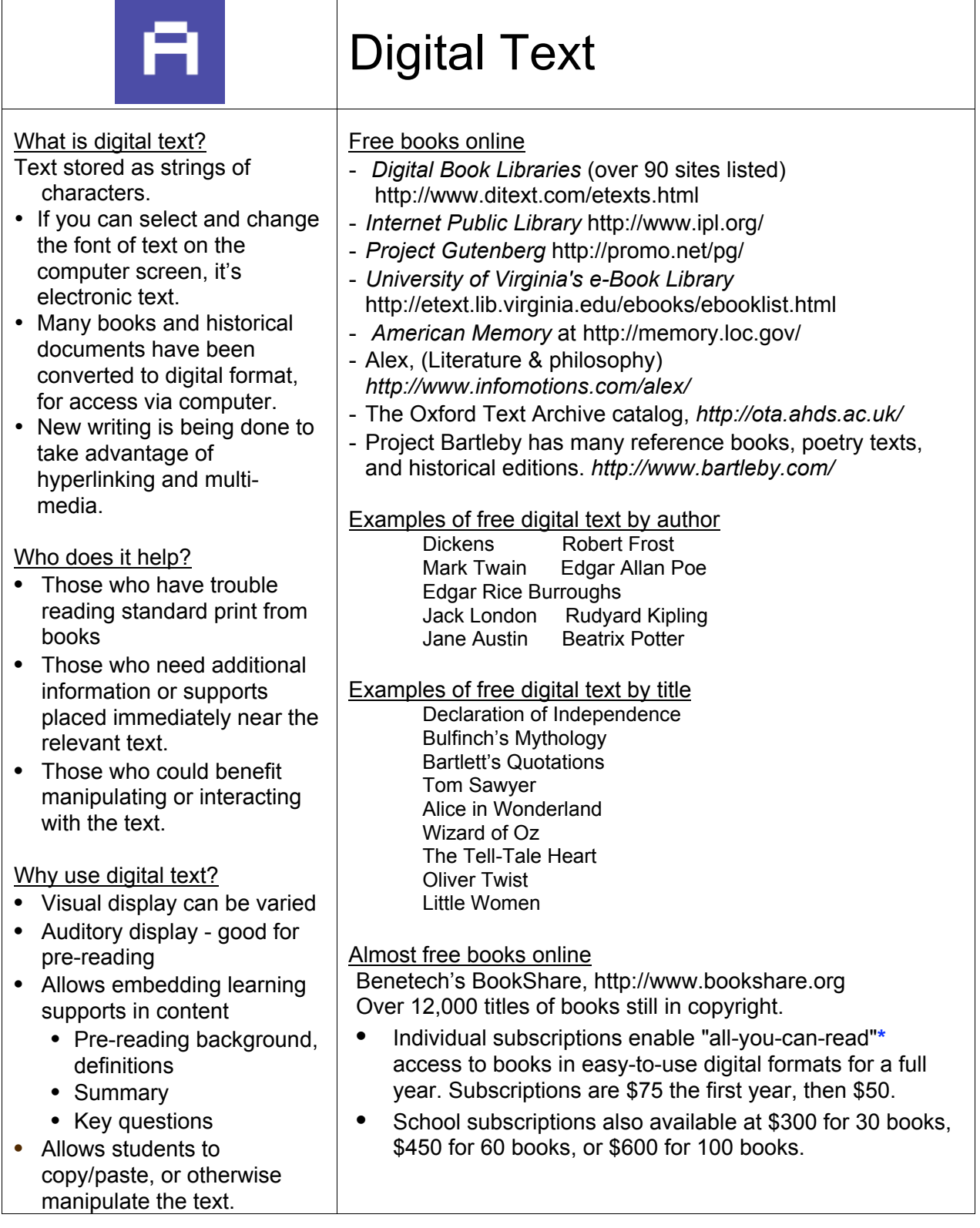

*by* WestEd's Regional Technology in Education Consortium (RTEC) *in partnership with the*

Alliance for Technology Access

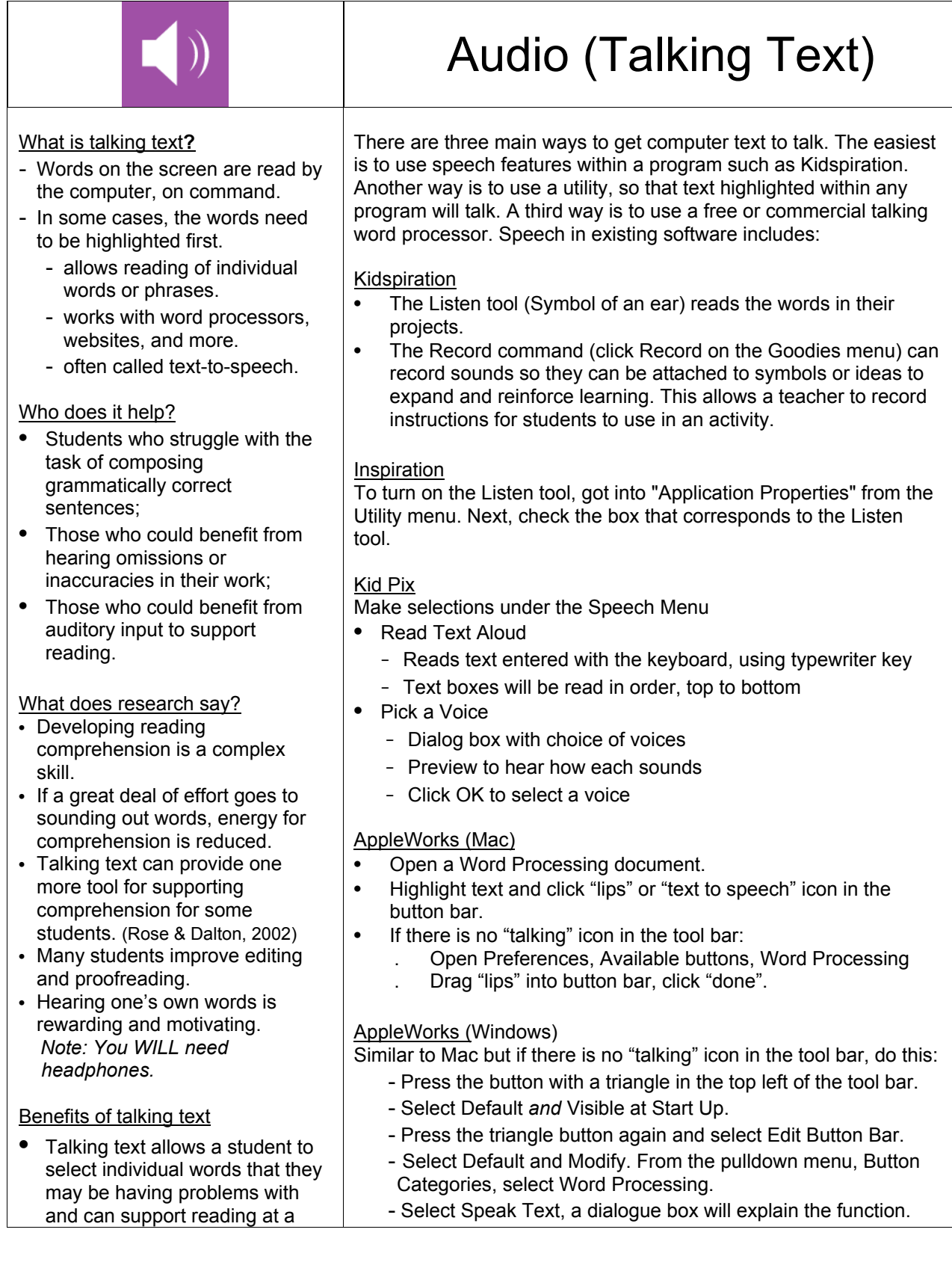

*by* WestEd's Regional Technology in Education Consortium (RTEC) *in partnership with the*

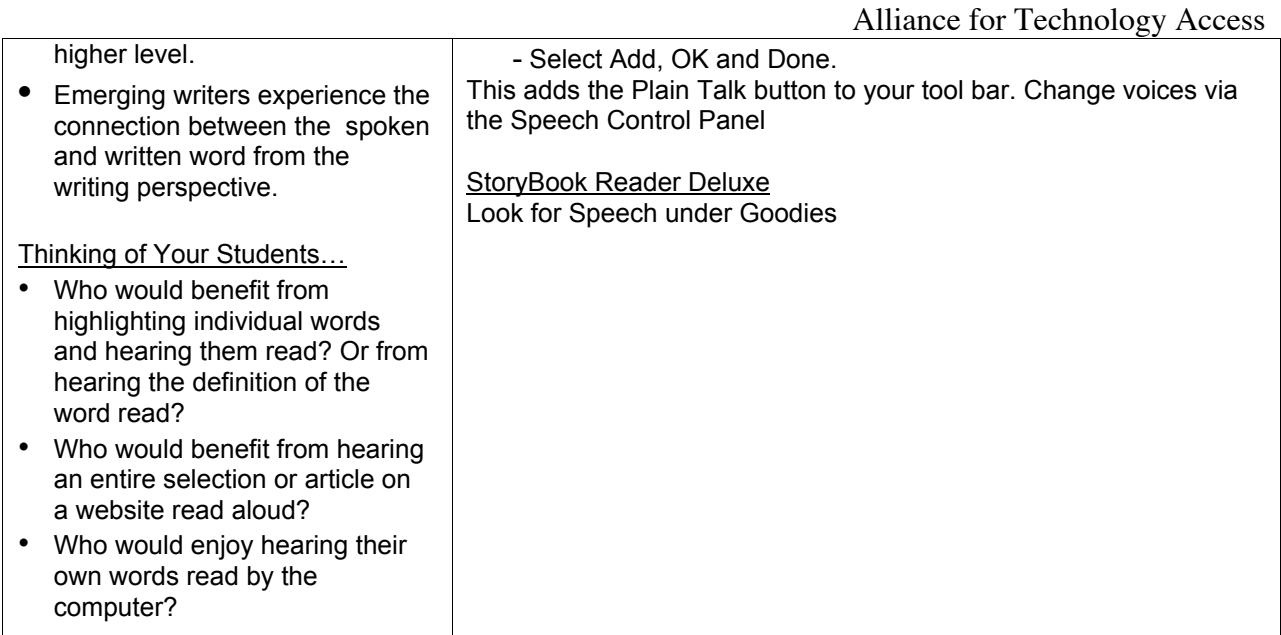

## Talking Text: Utilities

Utilities will read highlighted text within other programs, such as MS Word, web browsers, etc.

#### **MACINTOSH**

How to provide talking text - Mac OSX (10.3.1)

Go to Speech Preferences and choose:

- Finder menu, System Preferences, Speech, Spoken User Interfaces
- Set key to read highlighted text (Command plus )
- Choice of voices & rate (under Default Voice)

#### Macintosh (10.2 or earlier)

Download free utility called HearIt

*http://www.ldresources.com/files/hearit.sea.hqx*

- Install as a control panel and restart.<br>• Set key combination (Hit Control plus
- Set key combination (Hit Control plus L to hear text.)
- Works with highlighted text in any program
- Deselect text to stop the talking.

#### **WINDOWS**

There are free Microsoft voices that are of reasonable quality, but the AT&T Natural Voices are the most human sounding. Sometimes AT&T Natural Voices are bundled with other software and sometimes they are offered for an additional \$30.

Windows XP: Natural Voices

Free version reads text, Word, pdf, and email using hot keys or a floating toolbar. Highlights each word as it is read. Professional version includes Natural Voices Mike & Crystal. \$39.50 *http://www.naturalreaders.com*

Windows XP & 2000: Universal Reader

### **http://www.westedrtec.org/techtips**

*by* WestEd's Regional Technology in Education Consortium (RTEC) *in partnership with the* Alliance for Technology Access

\$39.95 utility that works within other software, including browser. Price includes AT&T Natural Voices. Very easy to use. Operates via a floating toolbar that has a "speak" button. *http://www.premier-programming.com/UR/Ureader.htm* Windows 3.1 & 95: HELPRead™ Free utility that works with other software, including browser. *http://www.dyslexia.com/helpread.htm* Windows: ReadPlease 2003™ Free utility that reads text which has been highlighted and copied. Works on Windows 95/98/ME/NT/2000/XP. Includes 3 Microsoft voices. Free conversion utility to make MP3 files. *http://www.readplease.com/english/readwords.php* Microsoft Reader™ for Windows 98 and newer (Also Pocket PC 2002 and Tablet PC) This is a specialized reading utilityt that works with eBooks that have been formatted for MS Reader (Many free from the University of Virginia etext site.) It offers great ease of visual reading, control of font size , ability to annotate, and other features. You will also need to download the free Microsoft Reader Text-to-Speech Package*. http://www.microsoft.com/reader/downloads/pc.asp* Talking Word Processors Windows: E-Text Reader™ Free talking word processor for Windows 98SE/ME/2000/XP Highlights each word as read & has adjustable speed of reading. Allows zoom, colored highlighting & find. Allows setting bookmarks, for jumping from forward and backward. Opens .doc files (Microsoft Word) Sounds best with AT&T Natural Voices (\$29.95) *http://www.premier-programming.com/elib/etext\_reader.htm* Macintosh: Tex-Edit Plus™ Talking word processor -\$15 shareware. Other languages include Japanese, French, German, Spanish, Dutch, and Italian. Will highlight each word as read. Can change highlight, font, and background colors. Can insert voice recordings and graphics. (Vicki may be the best voice.) *http://www.tex-edit.com/* **Commercial products - Not free but can be worth the expense.** • Write OutLoud (\$99 or less) Free 30 day trial for teachers. • IntelliTalk (\$140 or less) Free 45 day trial downloadable from *http://www.intellitools.com* • CAST eReader (\$229 or less) Commercial products will: - highlight sentence and word within sentence as it is read - allow reading by letter, word, or sentence - allow correction of pronunciation & have other helpful features.

**http://www.westedrtec.org/techtips**

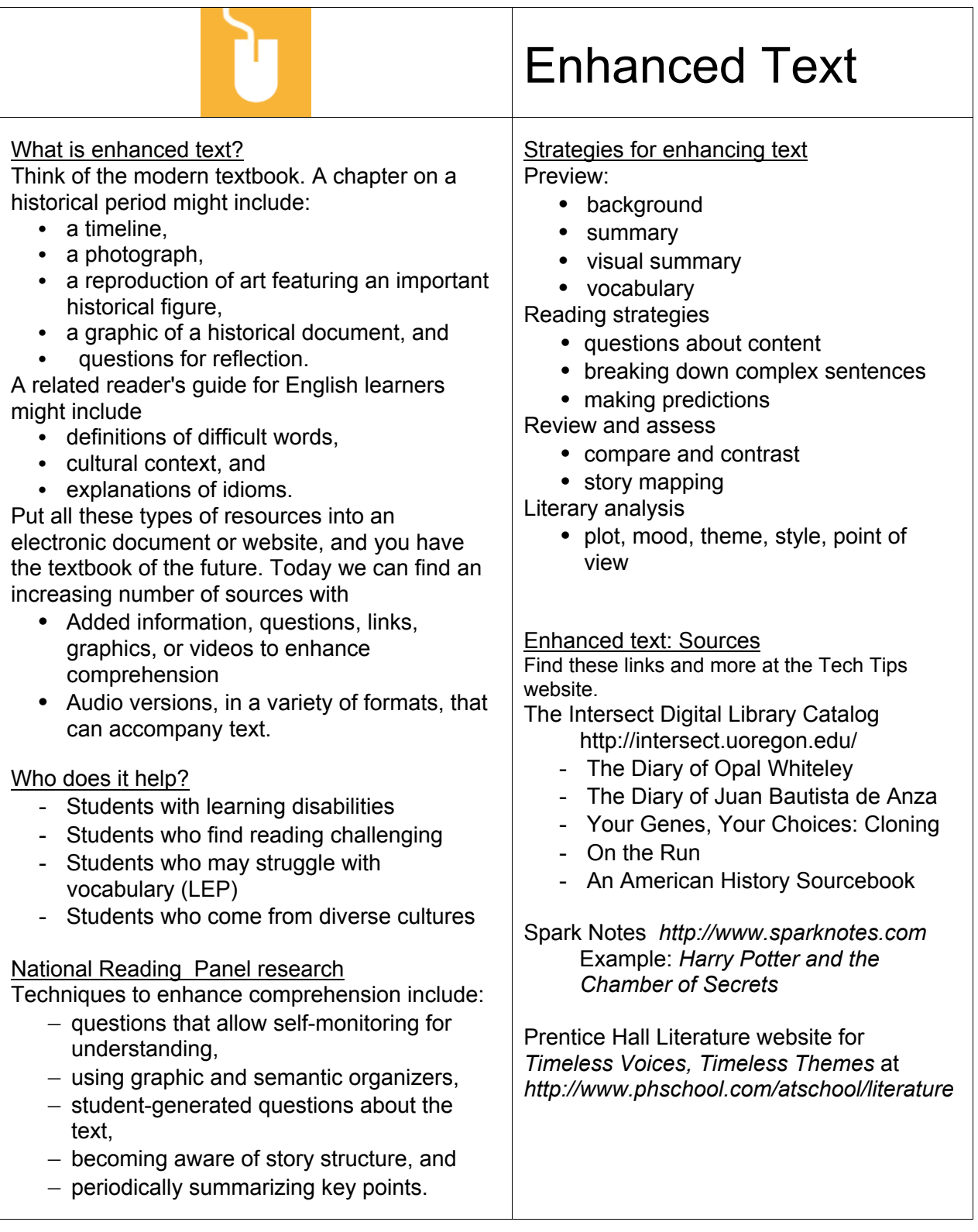

### **http://www.westedrtec.org/techtips**

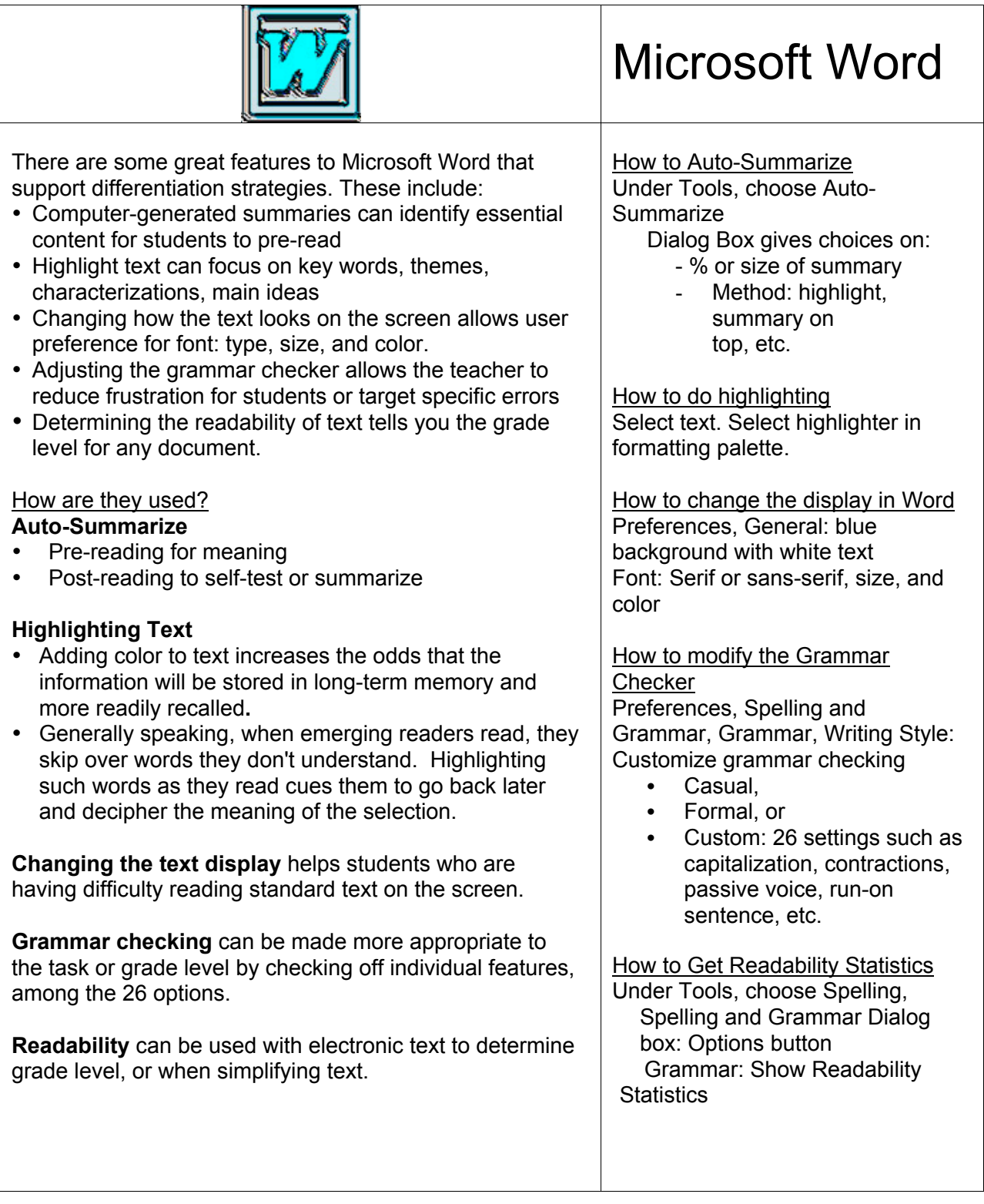

*by* WestEd's Regional Technology in Education Consortium (RTEC) *in partnership with the*

#### Alliance for Technology Access

## More Word Features

- **Enlarge the toolbar icons**: Larger icons can help younger students and those with visual impairments. (Windows only)
- **Reduce the number of toolbar icons:** To provide fewer or targeted choices.
- **Magnifiy text**: Various views allow larger text without increasing font size.
- **Increased space between lines:** Enables some students to read more easily.
- **Creating a To Do list** with checkboxes can help some students stay organized and on task.
- **Adding tables** can organize student note-taking or help display rubrics.
- **Using bullets and number lists** can assist students in developing outlines.
- **Writing prompts** can be created to guide a student to place text in a structured draft. When the prompts are removed, a paragraph emerges.
- **Adding comments** allows the teacher or students to put in questions or text that remains hidden until selected.
- **Thesaurus** can help expand vocabulary.
- **Text boxes** can be created as Word Lists to prompt students to use specific vocabulary or to store words that need to be looked up later. Text boxes can also be used for comments.
- **Translation capabilities** exist in the lastest Windows versions of Word where a foreign language dictionary is installed. This can be helpful for single word translation.
- **Embedding hyperlinks** can turn a document into a navigation tool.
- **Text to speech**: In Windows, a free program, Natural Reader, can read directly in MS Word. Windows XP also offers some text to speech functionality. On Macs, the system can read highlighted text in Word.

**http://www.westedrtec.org/techtips**

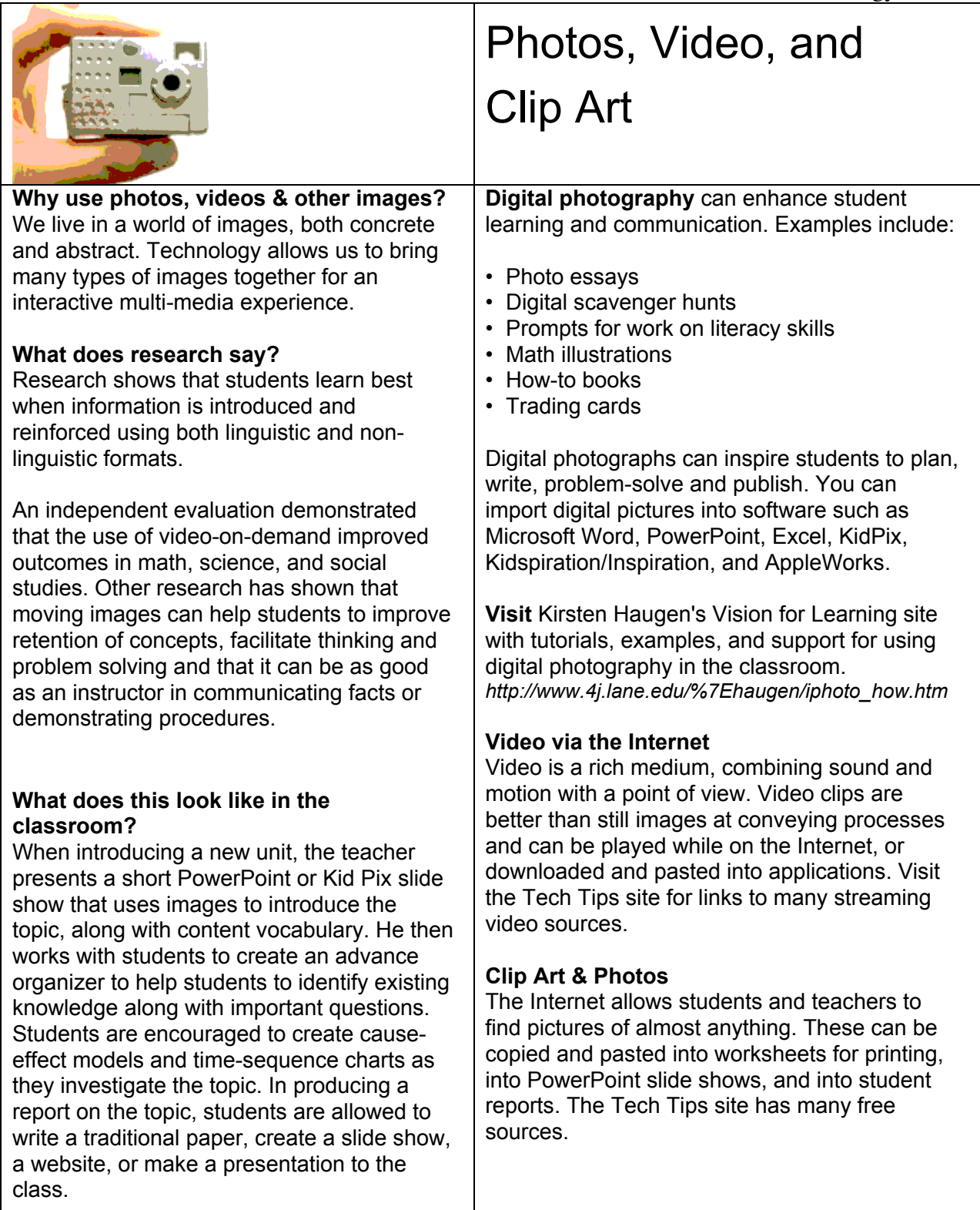

### **http://www.westedrtec.org/techtips**

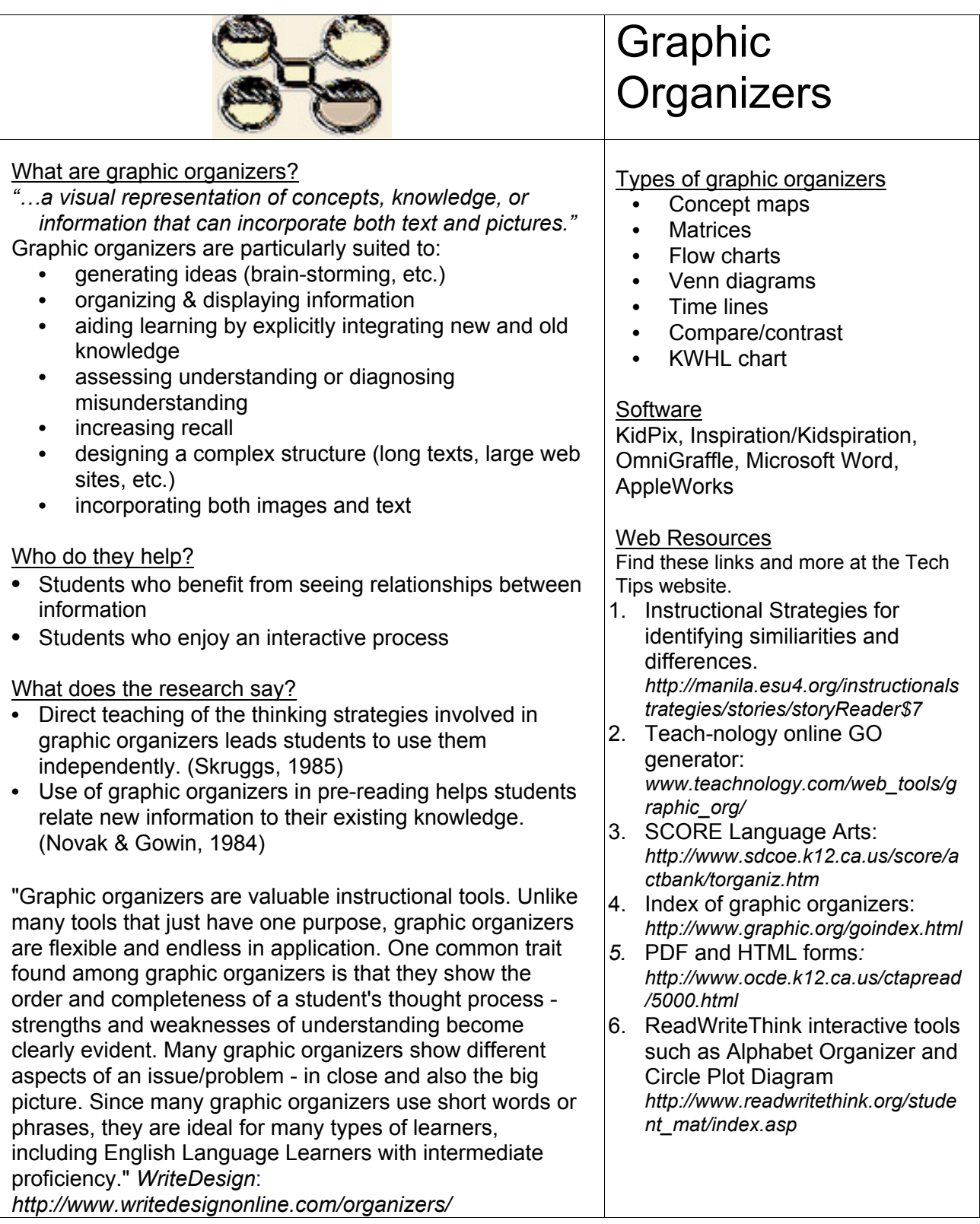

**http://www.westedrtec.org/techtips**

*by* WestEd's Regional Technology in Education Consortium (RTEC) *in partnership with the* Alliance for Technology Access

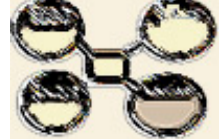

### *What are rubrics?*

The use of rubrics to score student products and processes have become common in K-12 classrooms. They are used when a judgment of quality is required and can be used to evaluate a wide range of projects and activities. Computers have greatly increased the ease with which rubrics can be made, stored, edited, and shared.

### *Who do they help?*

Rubrics can assist the teacher to increase their objectivity and fairness when grading student work. They force a teacher to think through the elements that will be considered when awarding a grade, which can increase the match between the standards a lesson is trying to address and the student outcomes. When tracking results for an entire class against a rubric, teachers can identify specific areas that are a problem. At the same time, rubrics can raise the quality of student work since they concretely convey expectations to students.

### *What does research say?*

According to a research review done by Dr. Judith Arter, "There is tantalizing evidence that using criteria [to measure student progress and to help students enhance the quality of their own performance] has an impact on teaching and student achievement." She suggests that students can learn the elements of quality by using rubrics to guide their work, as long as the rubric clearly communicates features that actually relate to quality. Dr. Arter cites the need for more research on the impact of rubrics, especially the features and teaching strategies that have the biggest impact.

Arter, J and McTighe, J. (2000) *Scoring Rubrics in the Classroom,* Using Performance Criteria for Assessing and Improving Student Performance, *Corwin Press, Thousand Oaks, CA*

Building Rubrics

#### **Web Resources:**

The best rubric sites for teachers provide three functions. They allow you to

- Easily create a rubric
- Store it for later retrieval, and
- Search rubrics created by others.

Two free sites that meet these criteria are:

**Rubric Builder** from the Landmark Project http://www.landmark-

project.com/classweb/tools/rubric\_builder.php3 This free site lets you build and store your own rubrics on line. It also provides a searchable set of rubrics built by other teachers. For instance, the key word "Pueblo" results in seven rubrics, while the term "Native American" returns over one hundred. You can clone existing rubrics and make changes to them. The number of objectives per rubric can be set from one to nine, as can the number of

performance indicators. It can be a bit slow but the advantage of being able to find rubrics by subject is worth it.

### **RubiStar**

http://rubistar.4teachers.org/index.php

 RubiStar is a free site that offers templates that can be customized for a wide range of project-based learning activities, including oral projects, products, multi-media presentations, science projects, and work skills. Based on the type of project, appropriate suggested performance indicators can be selected from a pop-up menu. Once a performance indicator is selected, suggested performance indicators appear in a 4 level rubric. These are based on model teacher rubrics and can be edited. Registered users can save their rubrics online for one year. The site also lets you enter student scores for a particular rubric and analyze the class results. There are a limited number of pre-made rubrics, categorized by topic, for browsing.

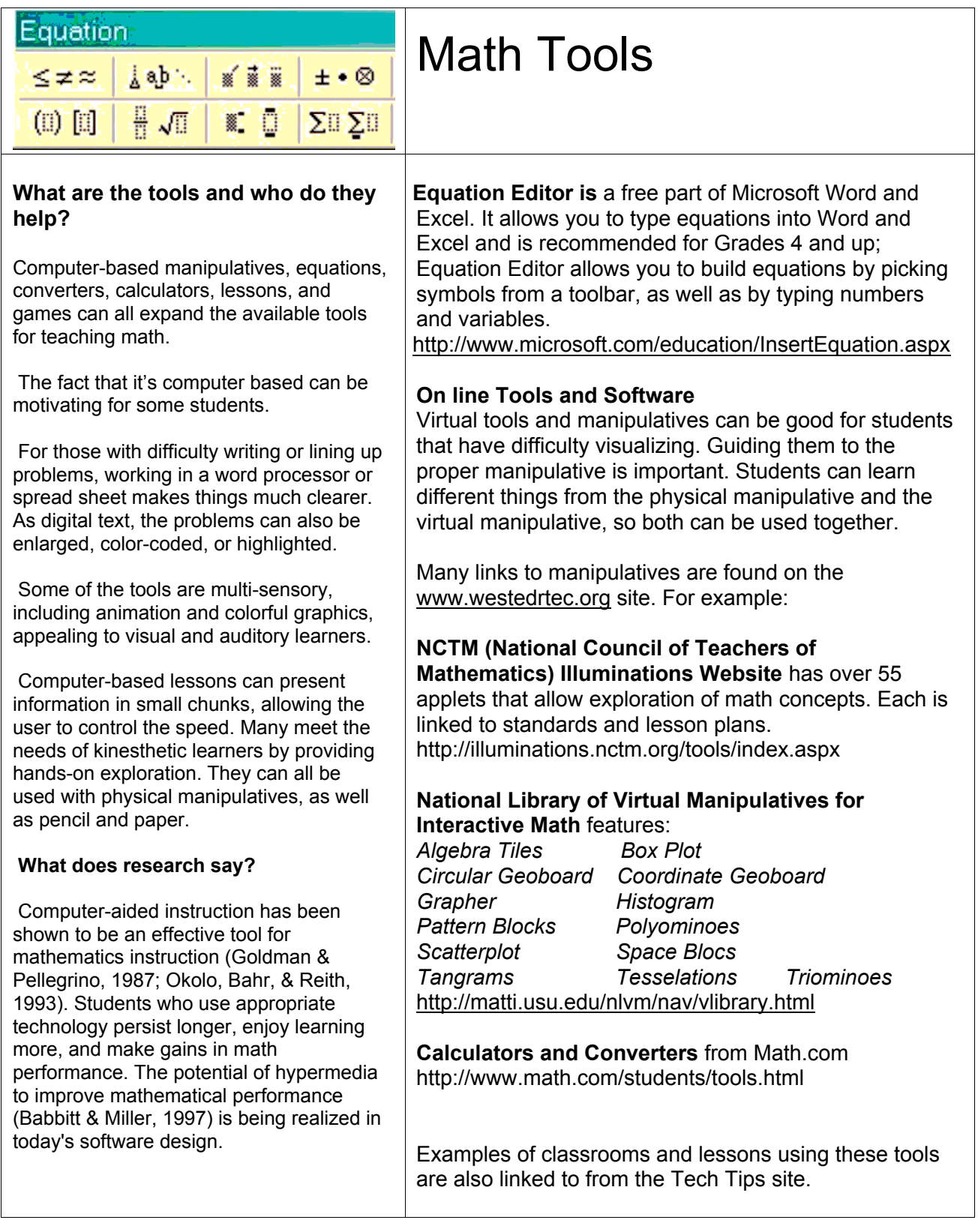

*by* WestEd's Regional Technology in Education Consortium (RTEC) *in partnership with the* Alliance for Technology Access

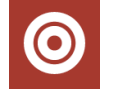

## Disability Tips- Mac

**Macintosh OSX** has features for people with **visual impairment**:

- Zoom- enlarges the full screen
- Keyboard navigation- eliminates need for mouse
- Talking alerts- reads alert messages aloud
- Text to Speech- reads selected text aloud using one of many voices
- Display Adjustment- reverse or enhanced contrast

Macintosh features for those with **physical impairment**:

- Sticky keys- one handed keyboarders can capitalize
- Slow keys- defeats unintended multiple keystrokes
- Keyboard navigation- keyboard shortcuts for open, save, etc.
- Mouse keys- allows mouse movement through keypad
- Speech recognition- specific commands and choices can be spoken.

Macintosh features for those with **hearing impairment**:

• Visual Alert- flashes the screen when software/printer need attention.

Macintosh features for those with **learning disabilities**:

- Display Adjustment Reverse contrast can help some readers.
- Text to Speech- reads selected text aloud using one of many voices.

(Earlier Mac versions have many of these features as well.)

**OSX Tiger,** the newest system, has improvements on a number of these features, including enhanced text to speech. New Tiger features include:

- cursor enlargement,
- an easy to use dictionary, and
- iChat video conferencing good enough to allow users to read sign language!

*Get links to instructions for each of the above items, as well as links to great shareware, under Targeted Populations at the TechTips website..*

*by* WestEd's Regional Technology in Education Consortium (RTEC) *in partnership with the* Alliance for Technology Access

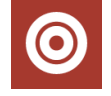

## Disability Tips- Windows

### **Microsoft Windows XP** has features for people with **visual impairment**:

- Font style, color, and size of items on the desktop
- Icon size—make icons larger for visibility.
- Screen resolution—change pixel count to enlarge objects on screen.
- High contrast schemes—select color combinations that are easier to see.
- Cursor width and blink rate—make the cursor easier to locate, or eliminate the distraction of its blinking.
- Show location of pointer—quickly reveal the pointer on screen.
- Microsoft Magnifier—enlarge portion of screen for better visibility.<br>• ToggleKeys—hear tones when pressing certain keys
- ToggleKeys—hear tones when pressing certain keys.
- Sound Schemes—associate computer sounds with particular system events.
- Narrator Text-to-Speech—Hear window command options and text read aloud.

#### Windows features for those with **physical impairment**:

- Handwriting Recognition—converts mouse or mouse pen motion into text.
- Double-Click Speed—choose how fast to click the mouse button to make a selection.
- ClickLock—highlight or drag without holding down the mouse button.
- Pointer Speed—set how fast the mouse pointer moves on screen.
- SnapTo—move the pointer to the default button in a dialog box.<br>• Reverse the function of the right and left mouse buttons—revers
- Reverse the function of the right and left mouse buttons—reverse actions controlled by the right and left mouse buttons.
- Character Repeat Rate—set how quickly a character repeats when a key is struck.
- Dvorak Keyboard Layout—choose alternative keyboard layouts for people who type with one hand or finger.
- StickyKeys—allow one handed typing for key combinations.
- FilterKeys—ignore brief or repeated keystrokes and slow down the repeat rate.
- MouseKeys—move the mouse pointer using the numerical keypad.
- On-Screen Keyboard- a limited version of a virtual keyboard (used with keypad or mouse).

### Windows features for those with a **hearing impairment**:

- ShowSounds—display captions for speech and sounds.
- SoundSentry—display visual warnings for system sounds.
- Notification—Get sound or visual cues when accessibility features are turned on or off.

•

### Windows features for those with a **learning disability**:

- Font style & color students with visual processing issues may read more easily using alternate color schemes, such as white on black, or blue on yellow.
- Speech recognition XP and Office XP allow voice input of text.
- Text to Speech— Excel and Word 2003 and XP will read highlighted text.

*Get links to instructions for each of the above items, as well as links to great shareware, under Targeted Populations at the TechTips website.*